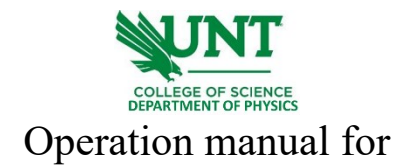

## LakeShore FastHall station HMS-TT

- 1. Log onto the computer connected to the LakeShore FastHall station.
- 2. Turn the power on from the button shown below. The system will run initialization and the touch panel on the front of the controller box will be active.

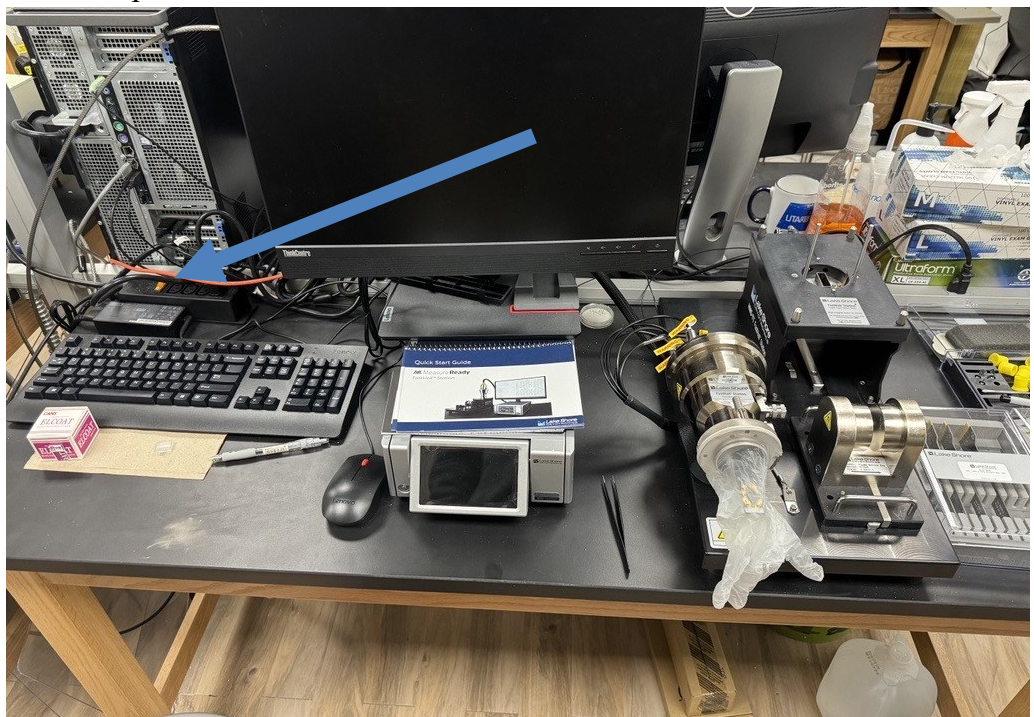

3. Prepare samples by mounting them under the four spring pins. Shown below: it is recommended to read the Van der Pauw method for Hall effect measurement, [1] attached link in the learning material section at the end of the manual.

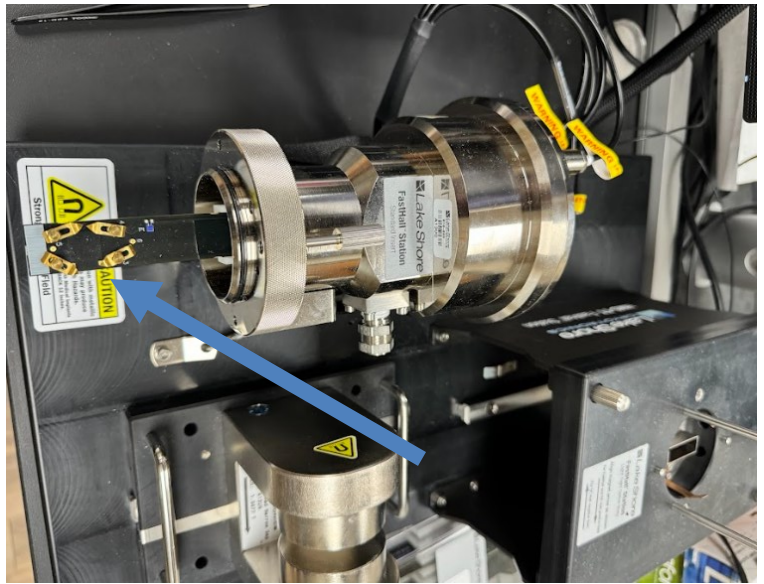

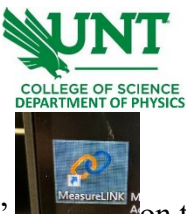

- 4. Run the software "MeasureLINK"  $\blacksquare$  **MeasureMon** the desktop. Wait for the connection between the FastHall station and the computer.
- 5. Activate the tab for permanent magnet once the software is opened.

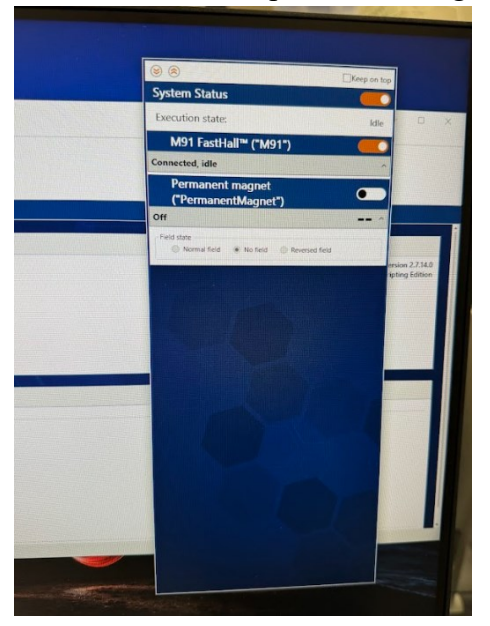

6. Next, click on "Sequence".

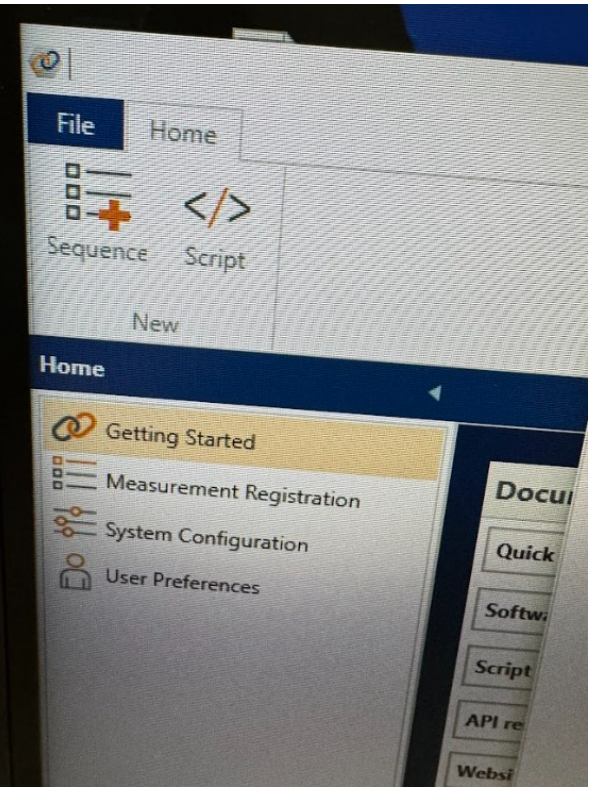

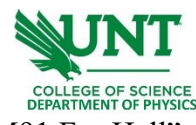

7. Next, go to "Measurements" – "M91 FastHall" – "FastHall Measurement".

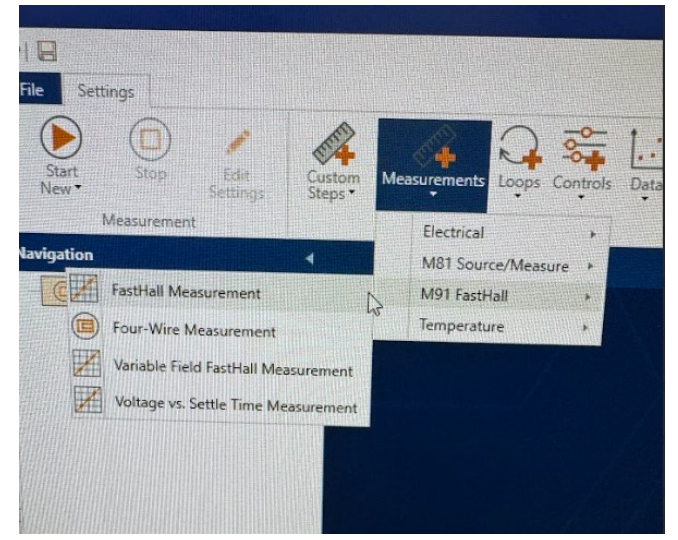

8. The setup page comes out and makes necessary edits. If not sure, use the default settings. Once finished, start the measurement by clicking on the "Start" button.

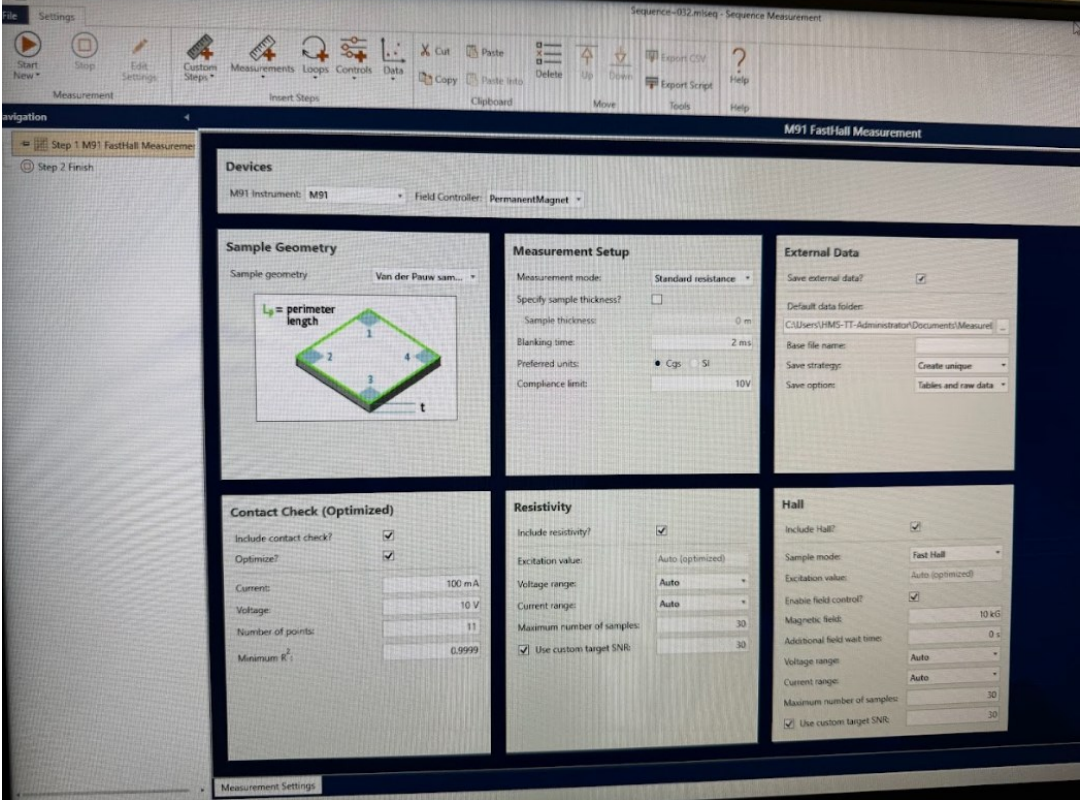

9. The system will start measurement and a window will come out and ask for "Applying a permanent magnet with field of +10 kG". Slide the permanent magnet in until it fits into the sample chamber. Then confirm the action by clicking on "OK". The measurement will continue with the magnetic field applied condition.

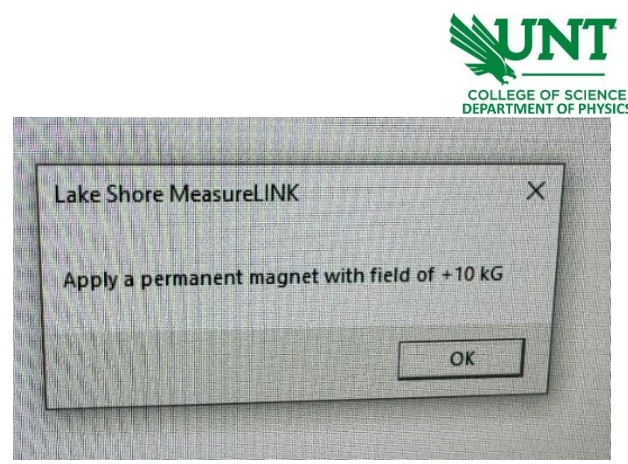

- 10. Once done, all results will come out at the current window. Make sure to remove the permanent magnet back to its original position. All results will be automatically saved. Copy the images or CSV data if needed. Then close the software and turn off the power.
- 11. Fill in your name, date, time in, and time out on the logbook.

Learning materials

[1] [LakeShore FastHall station HMS-TT](https://drive.google.com/file/d/1bh2sFMxIYYzJzqtY1wevOEZf4EARZFft/view?usp=sharing) Manual with Van der Pauw method explained. https://drive.google.com/file/d/1bh2sFMxIYYzJzqtY1wevOEZf4EARZFft/view?usp=sharing